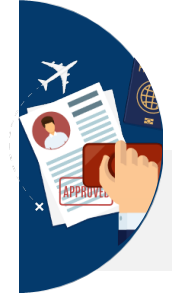

# **Acceso a Notificaciones de Nacionalidad a través de la Dirección Electrónica Habilitada Única**

Desde el Ministerio de Justicia trabajamos con el fin de **acercar aún más la Justicia a la ciudadanía**. Ahora, puedes acceder a las notificaciones del **trámite de nacionalidad** a través de la herramienta **DEHú** en la **Sede Judicial Electrónica** con rapidez y sencillez.

## **A) Comprueba el estado en que se encuentra su expediente de Nacionalidad:**

### **B) Accede a la Dirección Única Habilitada Única-DEHú:**

dehú

# **Cómo proceder en caso de error**

# **C) Notificaciones pendientes y realizadas:**

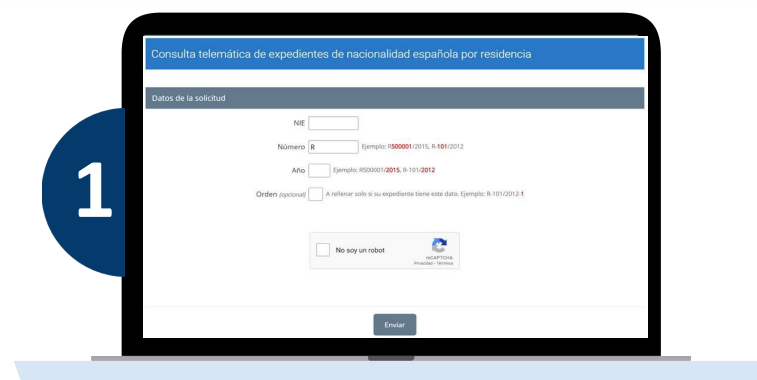

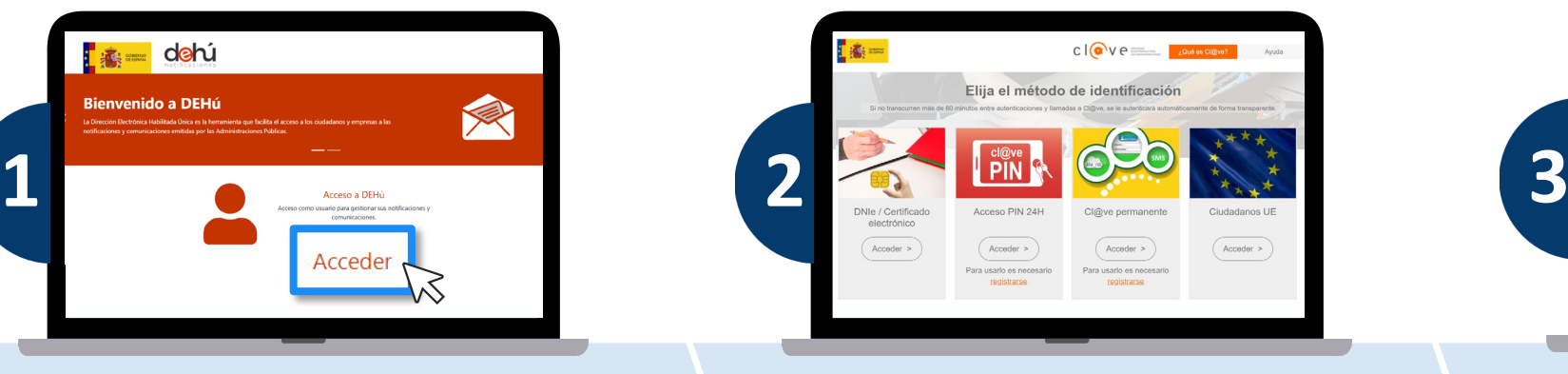

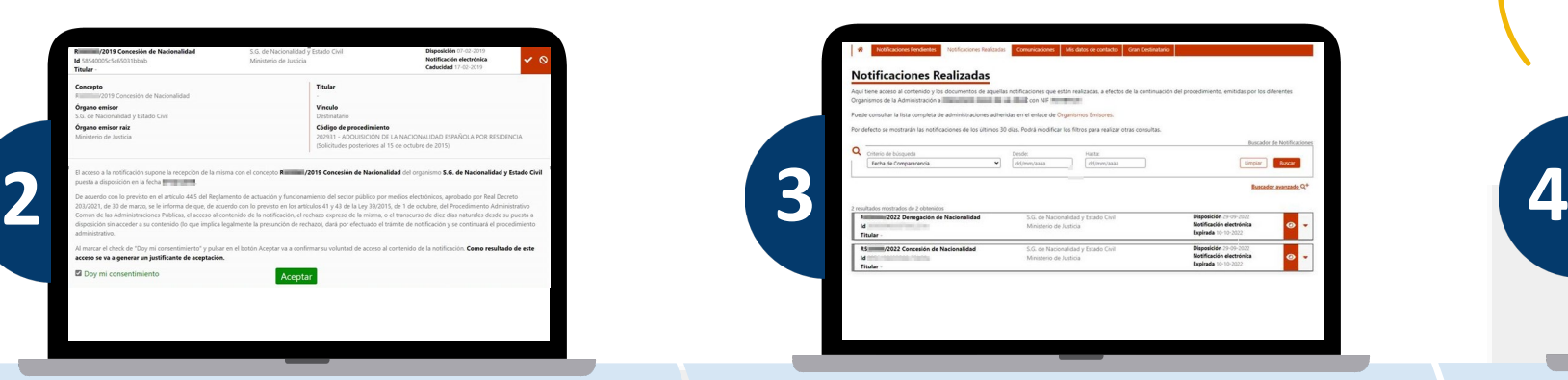

Para acceder al **manual completo**  escanea este QR:

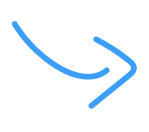

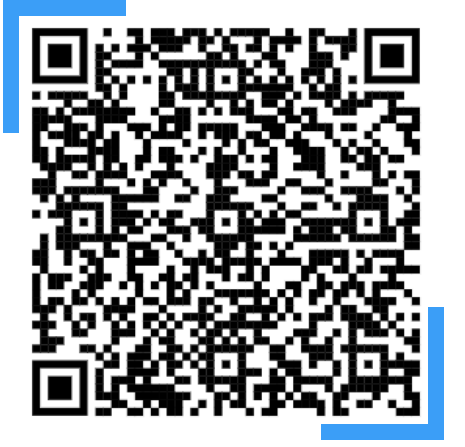

Cierra el aviso pulsando en la verde en la parte superior derecha. Te saldrán las **notificaciones en la parte de arriba.** 

Accede a la sección *¿Cómo va lo mío?* En la Sede Electrónica del Ministerio de Justicia: *<https://sede.mjusticia.gob.es/eConsultas/inicioNacionalidad>*

*Si ha recibido una notificación podrá acceder a la Dirección Electrónica Habilitada única (DEHú) para consultar su contenido.*

*Además el destinatario de la notificación será aquel que se especificó a la hora de realizar la solicitud, pudiendo ser, el propio interesado o el representante legal o voluntario.*

Accede a la DEHú: *<https://dehu.redsara.es/>* y pulsa en *"Acceder".* 

Se mostrarán varios métodos de **identificación.** Puede escoger cualquiera de ellos para acceder.

Para **aceptar la notificación y descargar el justificante** de aceptación, marque la casilla de consentimiento **a** Doy mi consentimie y pulse el botón Aceptar

- *1. Notificaciones pendientes:son aquellas notificaciones a las que aún no ha accedido y se encuentran dentro del periodo de 10 días naturales desde que se pone a su disposición.*
- *2. Notificaciones realizadas: son aquellas a las que ya ha accedido o que ya han superado el plazo máximo de 10 días naturales desde su puesta a disposición, y por tanto se consideran como realizadas.*
- *3. Comunicaciones: comunicaciones que ha recibido.*

*Pasados diez días desde su recepción las Notificaciones pendientes pasan a considerarse realizadas.* 

*IMPORTANTE: Cuando haga una búsqueda tenga en cuenta que el rango de días entre la "Fecha Desde" y la "Fecha Hasta" no puede superar los 30 días. Si lo hace, esta pantalla no le devolverá ninguna notificación. Le recomendamos que busque por meses.*

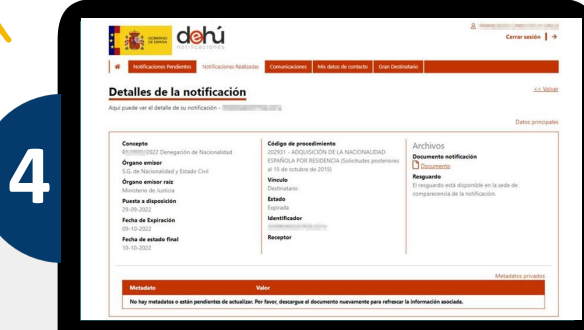

Si al acceder a la DEHú a través del botón **"Acceder"** obtiene un error como el de la pantalla , pruebe a **conectarse con** 

060

Buzón de avuda Descargar manual

**otro navegador.**

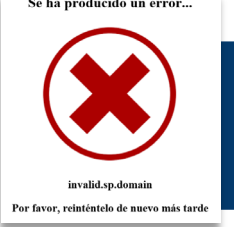

En caso de obtener un error al acceder a la DEHú: Ayuda<br>PAe - Solución DEHú<br>PAe - Solución DEHú

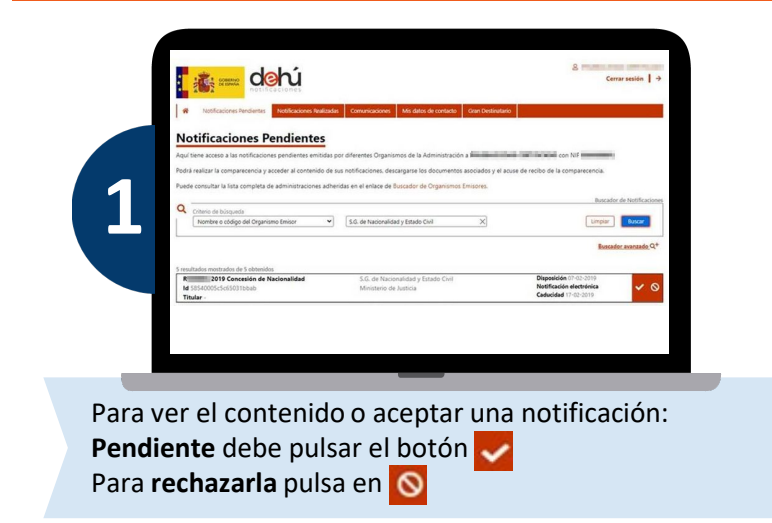

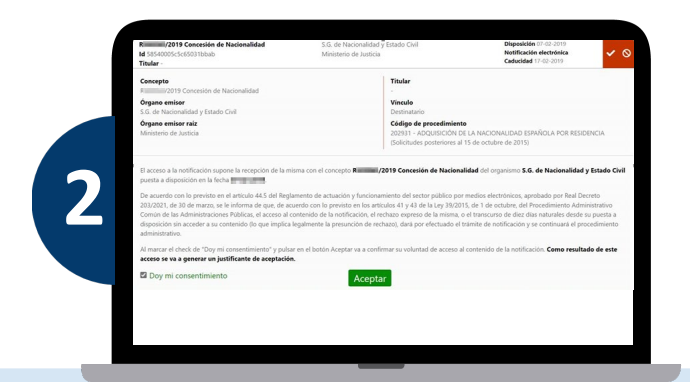

La atención a ciudadanos se realiza a través del **teléfono 060** o desde el formulario al que puede acceder desde el **apartado** *Buzón de Ayuda <https://ssweb.seap.minhap.es/ayuda/consulta/notificaEMA>* en la parte inferior derecha de la página principal: *<https://dehu.redsara.es/>*

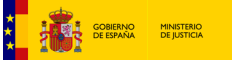

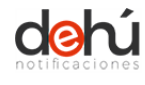

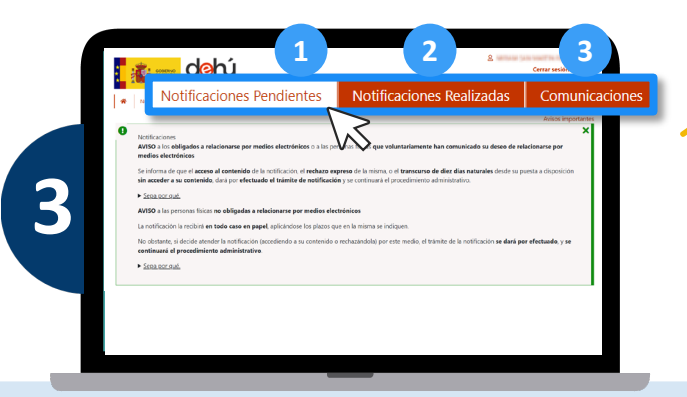

Se le mostrará la siguiente pantalla donde **puede ver y descargar los datos de la notificación** *(la resolución del procedimiento)* como el **acuse de recibo** de la notificación.

**Tanto si ha aceptado la notificación como si la ha rechazado** podrá acceder al contenido de la misma pinchando en